# **CTT Documentation**

**Thomas F. Düllmann and Andre van Hoorn**

**Sep 15, 2021**

## Contents:

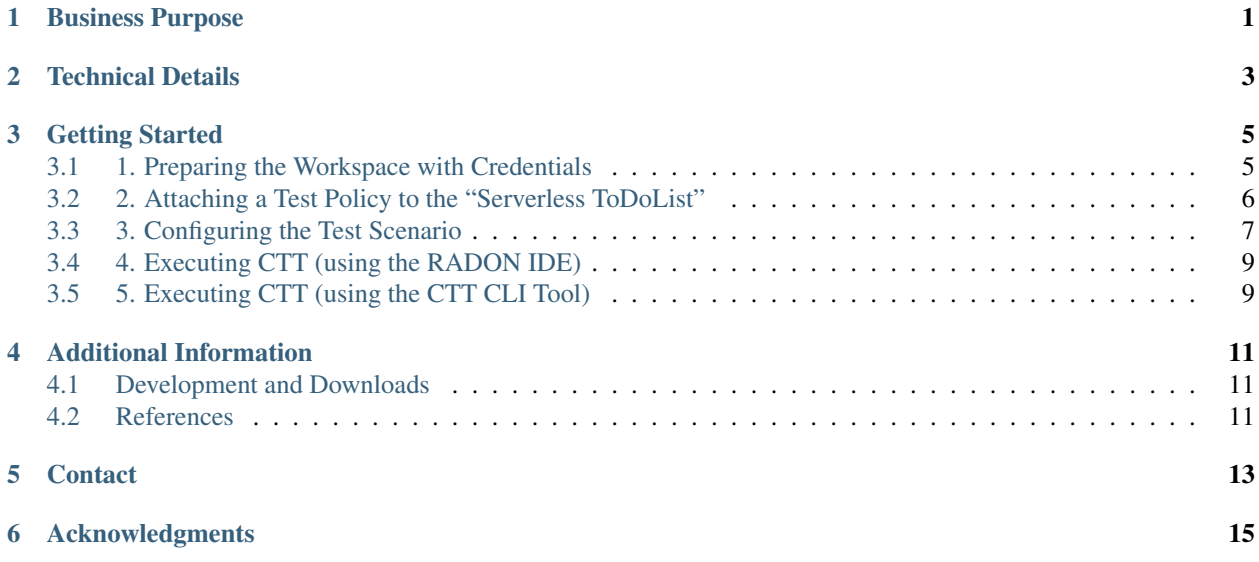

## Business Purpose

<span id="page-4-0"></span>The *Continuous Testing Tool* (short: *CTT*) provides functionality for defining, generating, executing, and refining continuous tests of application functions, data pipelines, and microservices, as well as for reporting test results. CTT is a standalone tool that extends the [OASIS Topology and Orchestration Specification for Cloud Applications \(TOSCA\)](http://www.oasis-open.org/committees/tosca) ecosystem and the TOSCA-based [RADON](https://radon-h2020.eu/) framework. While targeting to provide a general framework for continuous quality testing, a particular focus of CTT is on testing workload-related quality attributes such as performance, elasticity, and resource/cost efficiency.

## Technical Details

<span id="page-6-0"></span>A user defines tests by adding them to a TOSCA service template for the application under test. We have extended the set of TOSCA node types, relationship types, and policy types for expressing different types of tests and including suitable test drivers. For instance, CTT allows the definition of a load test to be executed using a configured load driver such as [JMeter.](https://jmeter.apache.org/) After being deployed by a TOSCA orchestrator such as [xOpera,](https://github.com/xlab-si/xopera-opera) the tests are executed and the test results are made available to the user.

Via its REST-based interface, users can execute the continuous testing on-demand or include it as a part of the CI/CD process. CTT is designed as an extensible framework that allows the definition of new test types, metrics, and tools. CTT is publicly available under the [Apache License 2.0](http://www.apache.org/licenses/) open-source license. CTT will integrate and extend parts of the [ContinuITy](https://continuity-project.github.io/) approach and tools for performance testing in continuous software engineering.

The following figure shows the workflow of the CTT tool.

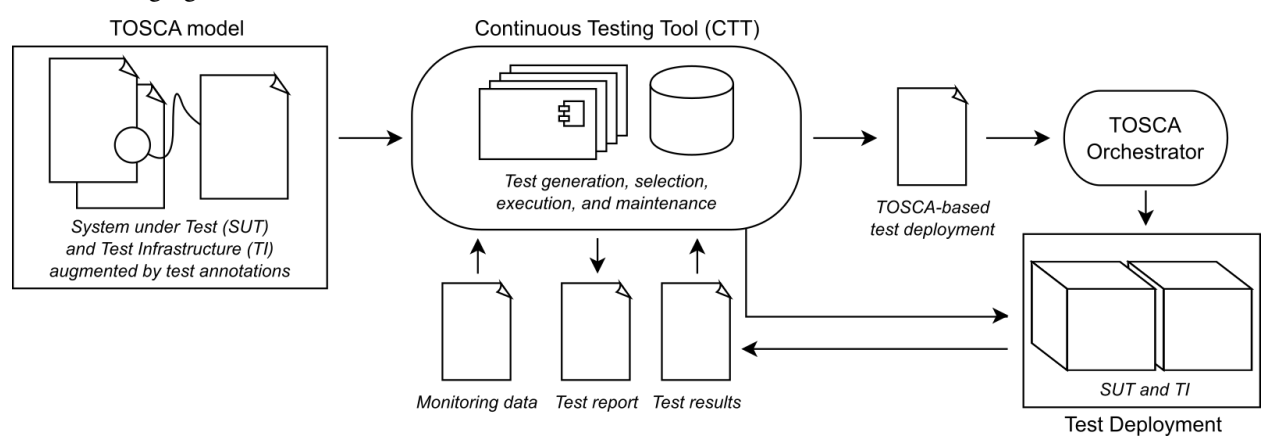

The following videos provide a short overview of CTT as well as a whole webinar.

## Getting Started

<span id="page-8-0"></span>The Continuous Testing Tool (CTT) provides the means to deploy the application that is supposed to be tested, the so-called system under test (SUT), and a testing agent, the so-called test infrastructure (TI), that executes the defined tests against the SUT. After the deployment has succeeded, the defined test is executed and the results are obtained. Tests and test-related information are defined in the TOSCA models of the SUT and TI.

In this usage description, we go through the test of the "ServerlessToDoListAPI" and an endpoint test that makes sure that the deployment was successful. The SUT is a FaaS-based implementation of a ToDo-list using AWS services, especially AWS-Lambda functions. The TI consists of a Docker container of a test agent for CTT that is deployed on top of a AWS EC2 instance.

To make this example work, some information is needed beforehand: AWS Access Key ID, AWS Secret Access Key, AWS EC2 SSH Key Type (e.g., OPENSSH, RSA), AWS EC2 SSH Key (without the header and footer sections), AWS EC2 SSH Key Name, AWS VPC Subnet ID.

The concrete steps are as follows:

### <span id="page-8-1"></span>**3.1 1. Preparing the Workspace with Credentials**

In order to use CTT in the context of the RADON IDE, some credentials need to be provided when the workspace is created. The said credentials are required in order to deploy the SUT and the TI on the respective service providers' infrastructures (e.g., AWS).

These credentials need to be filled in into the workspace configuration devfile.yaml before the workspace is created. Listing 1 shows an exemplary excerpt of the devfile.yaml's CTT env-section on how the fields need to be populated with the credentials.

```
env:
    - name: OPERA_SSH_USER
      value: "ubuntu"
    - name: OPERA_SSH_IDENTITY_FILE
      value: \"/tmp/aws-ec2\"
    - name: AWS_ACCESS_KEY_ID
```
(continues on next page)

(continued from previous page)

```
value: \"AKSDF4353SFD3NMGXHERWQ\"
- name: AWS_SECRET_ACCESS_KEY
 value: "6QYMAS4sdfhAHDJ1L+pfgqZt/9OcxUN8a1/vg/ly"
- name: SSH_KEY_TYPE
 value: "OPENSSH"
 - name: SSH_PRIV_KEY
 value: >
   c3BlbnNzaC1rZXktdjEAAAAABG5vbmUAAAA
   NhAAAAAwEAAQAAAxUA9DcKpAwyCTystithD
   [..]
   Akawm0cQ55NZ76el6jzUWBDePeT7mmWUCfm
   kVpfAebH2+m6/F/KpFE2Q8aFBhWSVD3SmX5
   YPAAAAAAECCwQ=
```
Listing 1: Exemplary devfile.yaml environment-section for CTT credentials

Once these variables are set, the workspace can be created.

## <span id="page-9-0"></span>**3.2 2. Attaching a Test Policy to the "Serverless ToDoList"**

In order to assign the required information for testing an application (named "system under test" or abbreviated as "SUT" ) with CTT, first a model in GMT needs to be created. Within the model of the SUT, so-called policies add the information about the tests that CTT will later execute.

In GMT, open your SUT in the topology modeler. On the top menu, click on the 'Manage Policies' button. In the now opened dialogue, click on the blue button labeled 'Add'. Then, enter a name for the policy you are about to create. For example, "ToDoListEndpointTestPolicy" and choose the matching policy type for the test, which is {radon. policies.testing}HttpEndpointTest in this case. Once you click on "Add", the new policy is created and is shown in the lower part of the dialog. To provide test-specific details, select the newly created policy, which extends the dialog with the available properties, as seen in Figure 1.

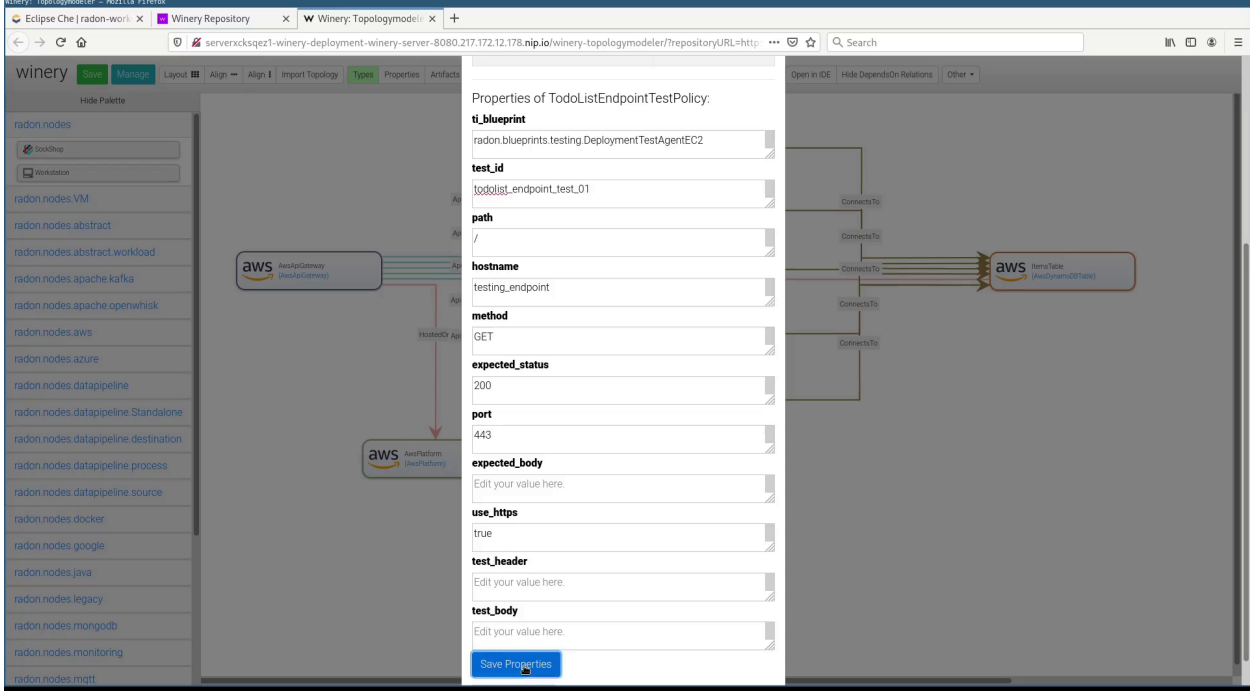

Figure 1: Screenshot of Test Policy Property Dialog

In the following, only the fields required for the current scenario will be covered.

The property ti\_blueprint defines the blueprint of the test infrastructure the test is supposed to be executed with. The test id is a unique identifier for the test that can be defined individually.

The following properties, comprising path, hostname, method, expected\_status, port, and use\_https represent the HTTP parameters for a request to the target system. The property hostname can either be filled with a fixed hostname (e.g., google.com) or can take the name of a TOSCA output of the SUT (e.g., the dynamically created hostname of a system deployed on an AWS EC2 instance).

The remaining fields are not mandatory in the current example and can be left empty.

Once the properties of the testing policy have been entered and saved, the testing policy needs to be assigned to a component in the model.

In order to do so, click on the "Policies" button on the top menu and extend the policies for the component of your choice. The previously created policy is listed there and can be activated by checking the checkbox under the "Is Activated?" label as depicted in Figure 2.

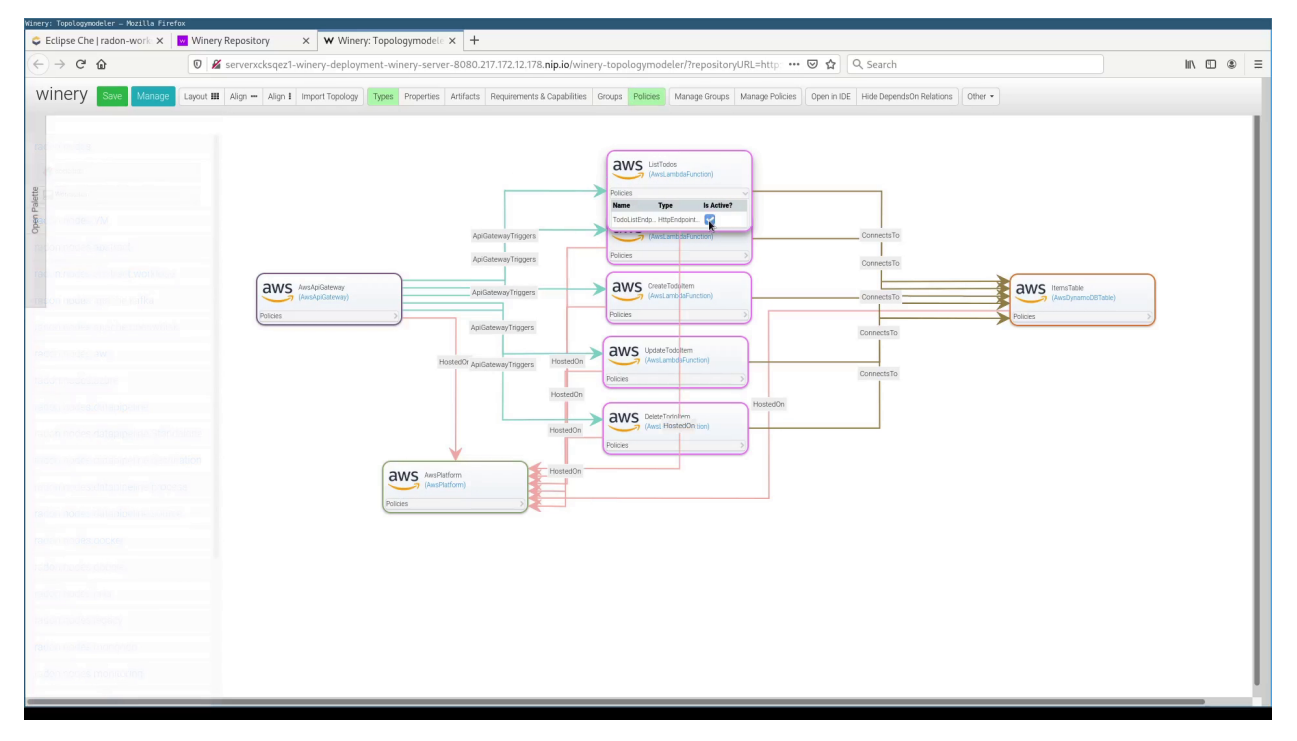

Figure 2: Screenshot of Test Policy Activation

## <span id="page-10-0"></span>**3.3 3. Configuring the Test Scenario**

Once the workspace is started and completely loaded, we create a new directory that holds all files that are needed to execute CTT. In this example, we name it "ServerlessToDoList". The CSAR files of the Serverless ToDo-List API service template and the CTT DeploymentTest agent are put into this directory, as well as an inputs.yaml file that provides some inputs needed for the deployment of the TI. The fields to fill are highlighted in bold in Listing 2.

```
---
vpc_subnet_id: "subnet-04706a8b41abdefa5"
ssh_key_name: "awsec2"
```
(continues on next page)

(continued from previous page)

```
ssh_key_file: "/tmp/aws-ec2"
... |
```
Listing 2: Exemplary inputs.yaml file

The configuration of the CTT execution itself is specified by a YAML configuration file. In this file, the following properties need to be defined:

- Name for the test configuration
- Folder, the artifacts are placed in
- SUT CSAR path (relative to the folder)
- SUT inputs file (optional, relative to the folder)
- TI CSAR path (relative to the folder)
- TI inputs file (optional, relative to the folder)
- Test Id of the test to be executed (not yet taken into account)
- Results output file path (relative to configuration file)

In Listing 3, you can find an exemplary CTT configuration file named ctt\_config.yaml

```
{
   "name": "ServerlessToDoList-DeploymentTest",
   "repository_url": "ServerlessToDoList",
   "sut_tosca_path": "todolist.csar",
    "ti_tosca_path": "deploymentTestAgent.csar",
    "ti_inputs_path": "inputs.yaml",
    "test_id": "test_1",
    "result_destination_path": "serverless-test-results.zip"
}
```
Listing 3: Exemplary ctt\_config.yaml file

Please note that the folder property is currently named repository\_url for historical reasons. In the future, this property will be renamed.

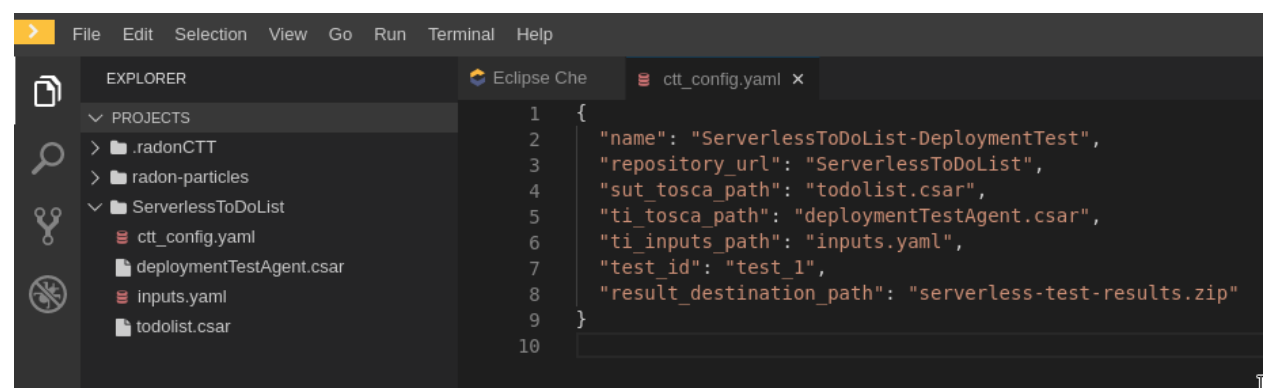

Figure 19: ServerlessToDoListAPI scenario in the RADON IDE

## <span id="page-12-0"></span>**3.4 4. Executing CTT (using the RADON IDE)**

After all preparations are finished, you can right-click on the ctt\_config.yaml file and choose the option RadonCTT: Execute test configuration.

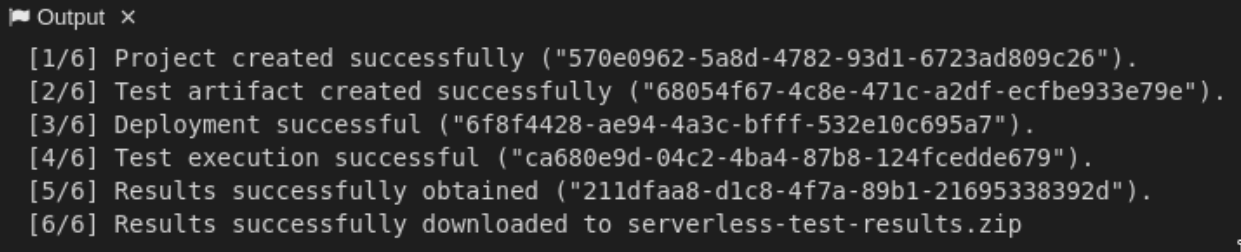

#### Figure 20: Progress log in the output panel

The progress can be seen in the output panel (see Figure 20) and a progress bar appears on the lower right. Depending on the underlying infrastructure, this process can take some time until the process is finished. Once the process is finished, you find the results in a ZIP-file located where you specified the result\_destination\_path.

## <span id="page-12-1"></span>**3.5 5. Executing CTT (using the CTT CLI Tool)**

In addition to the possibility to execute CTT from within the RADON IDE, we also provide a command-line tool called the "CTT CLI Tool" which allows the execution of CTT from the command line. The CLI Tool can be used as part of continuous integration or in any other kind of automated process.

Similarly to the execution using the RADON IDE, the CTT CLI Tool, which is written in Python, uses the same configuration file format (see Listing 3) to define the parameters for a test execution.

Listing 4 shows the usage of the CTT CLI Tool and the respective invocation for the example configuration file. The two mandatory parameters are the URL of the CTT server as well as the configuration file that should be used for the execution.

```
% ./ctt_cli.py --help
ctt-cli.py [PARAMS]
Mandatory parameters:
-u, --url=CTT_SERVER_URL URL of the CTT server
-c, --config=CTT_CONFIG Path to the CTT configuration file
Other parameters:
-v, --verbose Be verbose
-h, --help Print this help
% ./ctt_cli.py -u "http://localhost:18080/RadonCTT" -c ctt_config.yaml
```
#### Listing 4: Usage and invocation of the CTT CLI Tool

## Additional Information

## <span id="page-14-1"></span><span id="page-14-0"></span>**4.1 Development and Downloads**

- Project dashboard: <https://github.com/orgs/radon-h2020/projects/2>
- Source code repositories
	- CTT server: <https://github.com/radon-h2020/radon-ctt>
	- CTT agent: <https://github.com/radon-h2020/radon-ctt-agent>
	- CTT particles: <https://github.com/radon-h2020/radon-particles>
- Issue tracking: <https://github.com/radon-h2020/radon-ctt/issues>
- Demos
	- ToDoList API: <https://github.com/radon-h2020/demo-ctt-todolistapi>
	- SockShop: <https://github.com/radon-h2020/demo-ctt-sockshop>
	- ImageResize: <https://github.com/radon-h2020/demo-ctt-imageresize>
	- RADON Demonstrator: <https://github.com/radon-h2020/radon-demonstrator>

### <span id="page-14-2"></span>**4.2 References**

- Alim Ul Gias, André van Hoorn, Lulai Zhu, Giuliano Casale, Thomas F. Düllmann, Michael Wurster: Performance Engineering for Microservices and Serverless Applications: The RADON Approach. ICPE Companion 2020: 46-49 <https://doi.org/10.1145/3375555.3383120>
- [RADON Deliverable 3.4: Continuous Testing Tool I](https://radon-h2020.eu/wp-content/uploads/2020/07/D3.4-Continuous-testing-tool-I.pdf)
- [RADON Deliverable 3.5: Continuous Testing Tool II](https://radon-h2020.eu/wp-content/uploads/2021/09/D3.5-Continuous-testing-tool-II.pdf)

**Contact** 

<span id="page-16-0"></span>• [Thomas F. Düllmann](https://www.iste.uni-stuttgart.de/de/institut/team/Duellmann/) and [Andre van Hoorn,](https://www.iste.uni-stuttgart.de/institute/team/van-Hoorn/) Institute of Software Technology, University of Stuttgart, Germany

## Acknowledgments

<span id="page-18-0"></span>This work is being supported by the European Union's Horizon 2020 research and innovation programme (grant no. 825040, RADON).